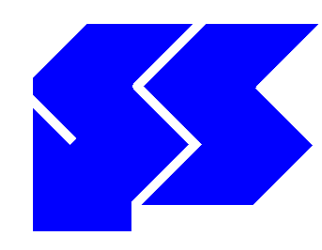

# **Informa**

São Paulo, 31 de Outubro de 2016.

## **Plano C**

#### **Novembro/2016, mês para alterar contribuições e perfil de investimentos**

No mês **de novembro**, os participantes do Plano C poderão alterar, para vigência a partir de janeiro de 2017, o percentual das contribuições mensais, o perfil de investimentos e identificação de pessoa politicamente exposta.

**Na alteração do perfil de investimento recomendamos que o participante considere que a PSS protocolou na Previc, durante o mês de junho de 2016, o pedido de retirada de patrocínio do Plano C. Após a aprovação da PREVIC, a qual acreditamos ocorra em 2017, deixarão de estar disponíveis as opções por perfis de investimentos até então oferecidos pela PSS.**

As alterações possíveis são as seguintes:

1ª – **Contribuição Mensal Básica**: percentual de **3% a 8%** do salário, com desconto em folha de pagamento e igual contribuição da Empresa;

2ª – **Contribuição Mensal Voluntária**: percentual livre, a partir de **1**%, sem contribuição da Empresa;

3ª – **Perfil de Investimento**: manter ou substituir por um dos perfis abaixo:

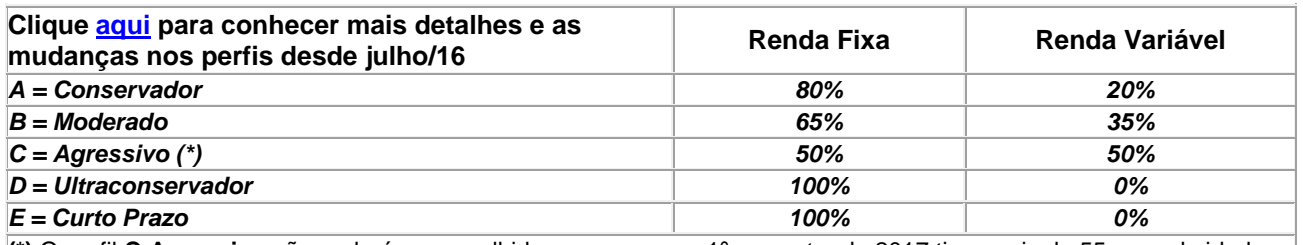

**(\*)** O perfil **C-Agressivo** não poderá ser escolhido para quem no 1º semestre de 2017 tiver mais de 55 anos de idade ou já estiver recebendo a suplementação de aposentadoria (Assistidos).

4ª **– Pessoa Politicamente Exposta:** todo participante da PSS que se enquadre no conceito de Pessoa Politicamente Exposta deve preencher o formulário para fazer essa indicação. Aqui o participante deverá indicar se ele, seus familiares, representantes e outras pessoas de seu relacionamento próximo se enquadram no conceito de **Pessoa Politicamente Exposta (PPE)**. Esse conceito está explicado no próprio formulário do site.

Lembramos também que as contribuições para a PSS podem ser deduzidas na Declaração Anual do Imposto de Renda (modelo completo), até o limite de 12% do total de rendimentos tributáveis no ano.

As mudanças de opções poderão ser realizadas através do preenchimento de formulário existente no site da PSS na internet (veja instruções abaixo).

**INSTRUÇÕES PARA ACESSO AO FORMULÁRIO NO SITE:** após acessar o site [\(www.pssnet.com.br\)](http://www.pssnet.com.br/), você deve entrar em *"AMBIENTE DO PARTICIPANTE",* informar CPF e senha, ou clicar em *"Primeiro acesso"* ou *"Esqueci minha senha",* preencher com os dados solicitados e criar a nova senha. Após isso, ainda no *"AMBIENTE DO PARTICIPANTE"* acionar o menu *"ALTERAÇÕES DE OPÇÕES"*. Será mostrado o formulário com as opções vigentes e os campos que vigorarão a partir do 1º semestre de **2017**.

Em caso de dúvidas entre em contato com a PSS através do e-mail: [seguridade@pssnet.com.br](mailto:seguridade@pssnet.com.br) ou dos telefones 11 3594-6150, 3594-6161, 3594-6162 ou 11 3594-6164.

### **Diretoria Executiva**

#### **PSS – Seguridade Social**